## 跨進修部選課操作手冊

## ★日間部與進修部選修課互跨(原系統選修課已開放互跨者)

Select a course offered in the day division or continuing education division (Applicable for courses that are offered to students from different divisions.)

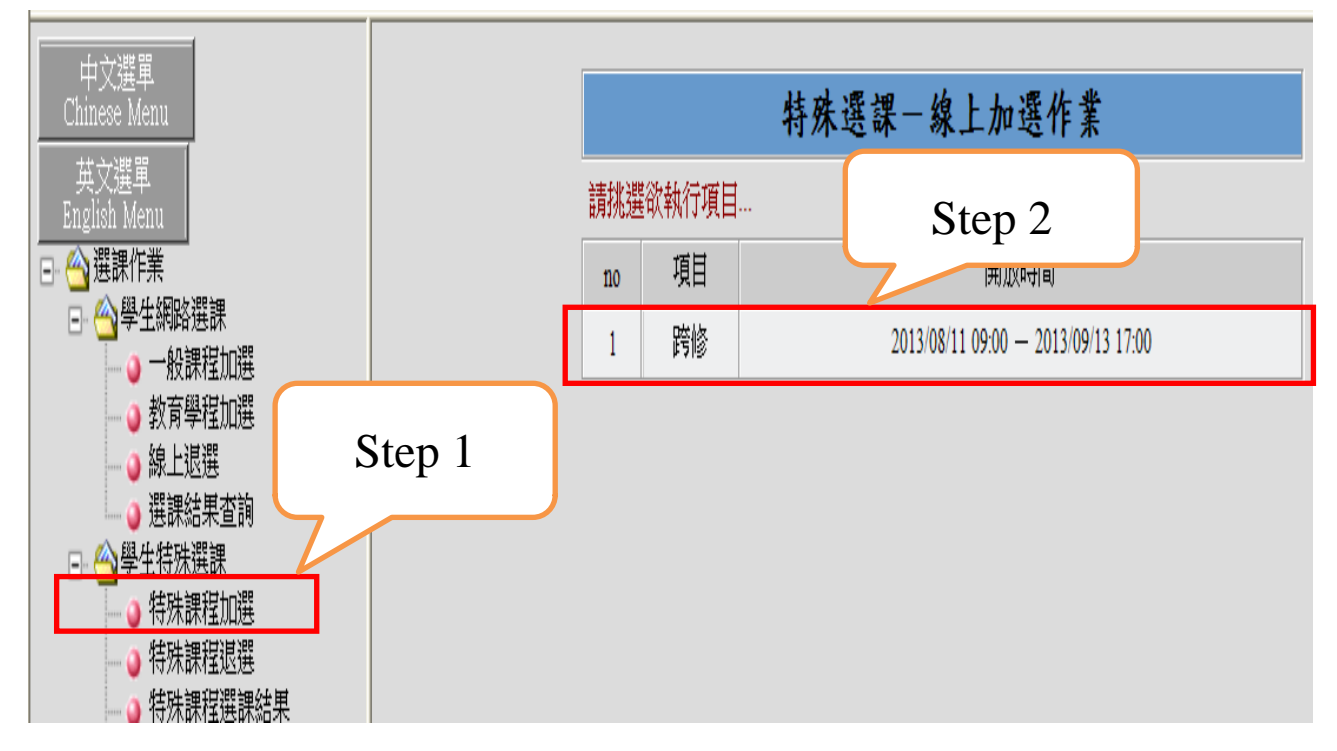

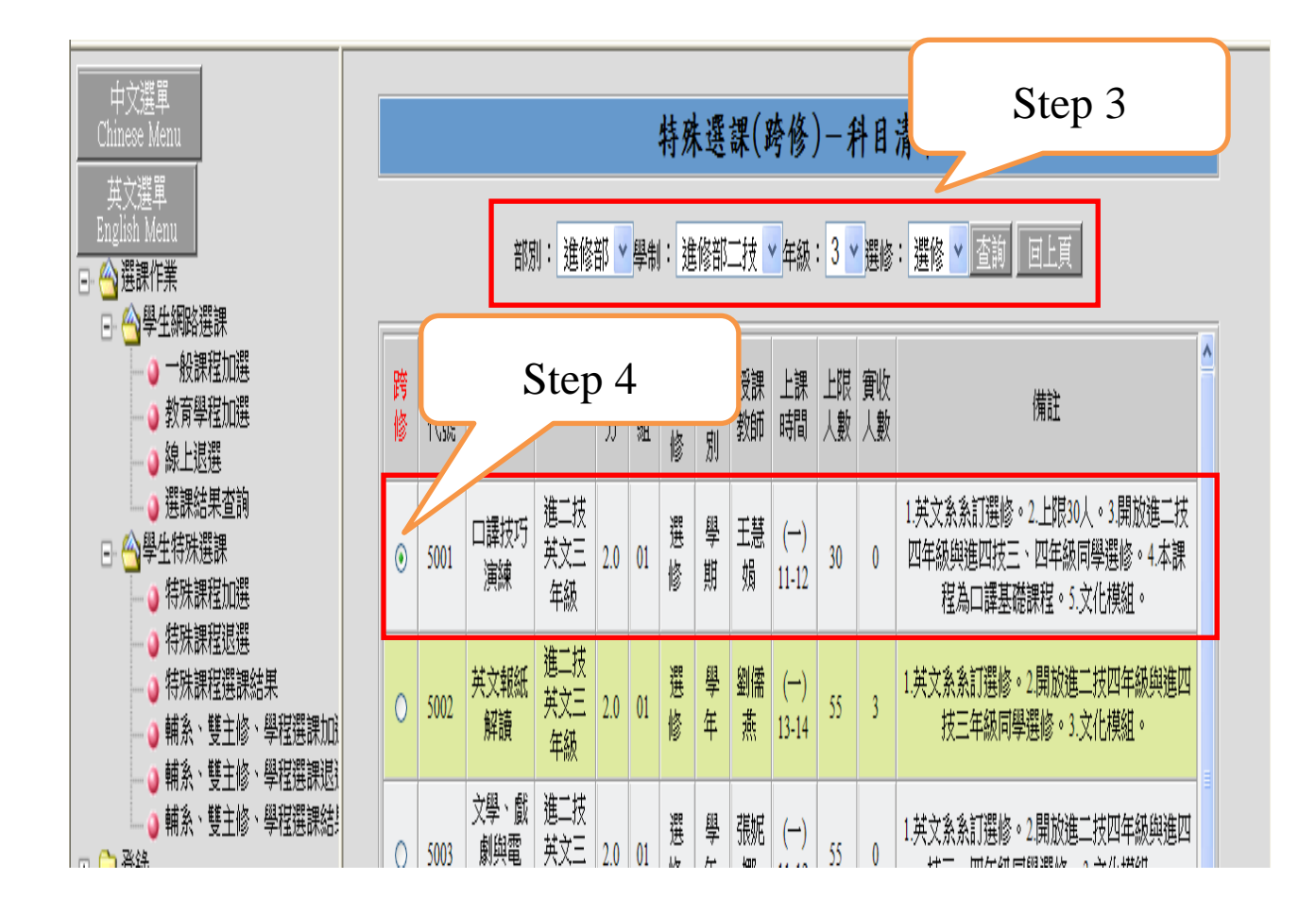

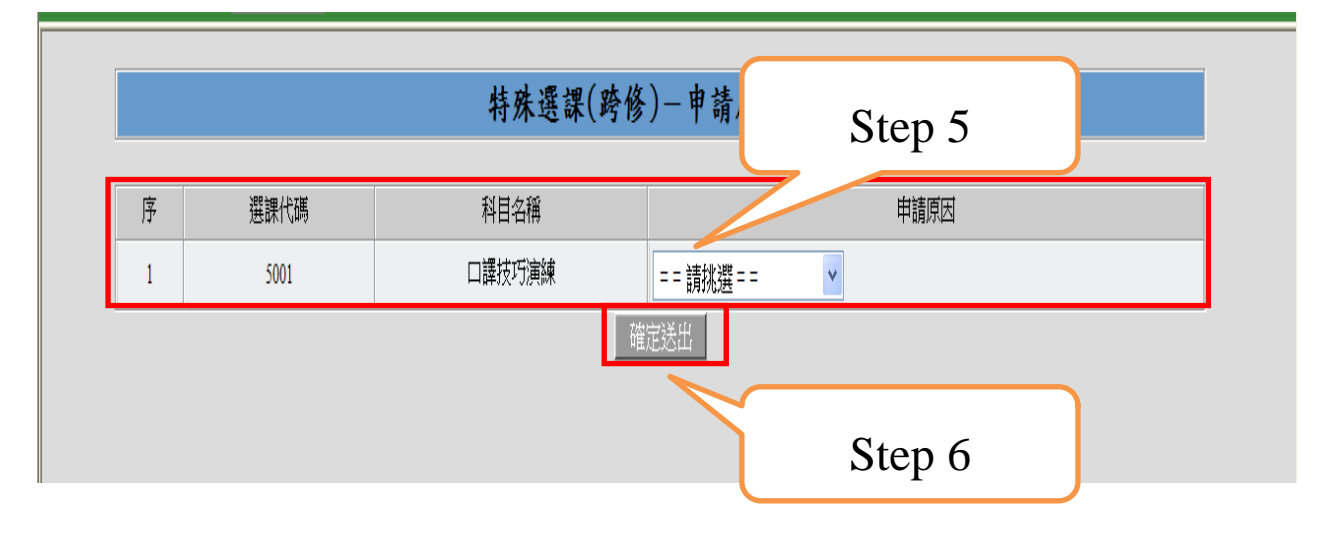

◎此階段僅完成跨部選修科目之登錄作業,尚未經過電腦篩選(亦即表示未選上課,課程不會出現在 課表)

◎請上網查看跨部選課結果公告

If you are not qualified to select the course, the following message will appear.

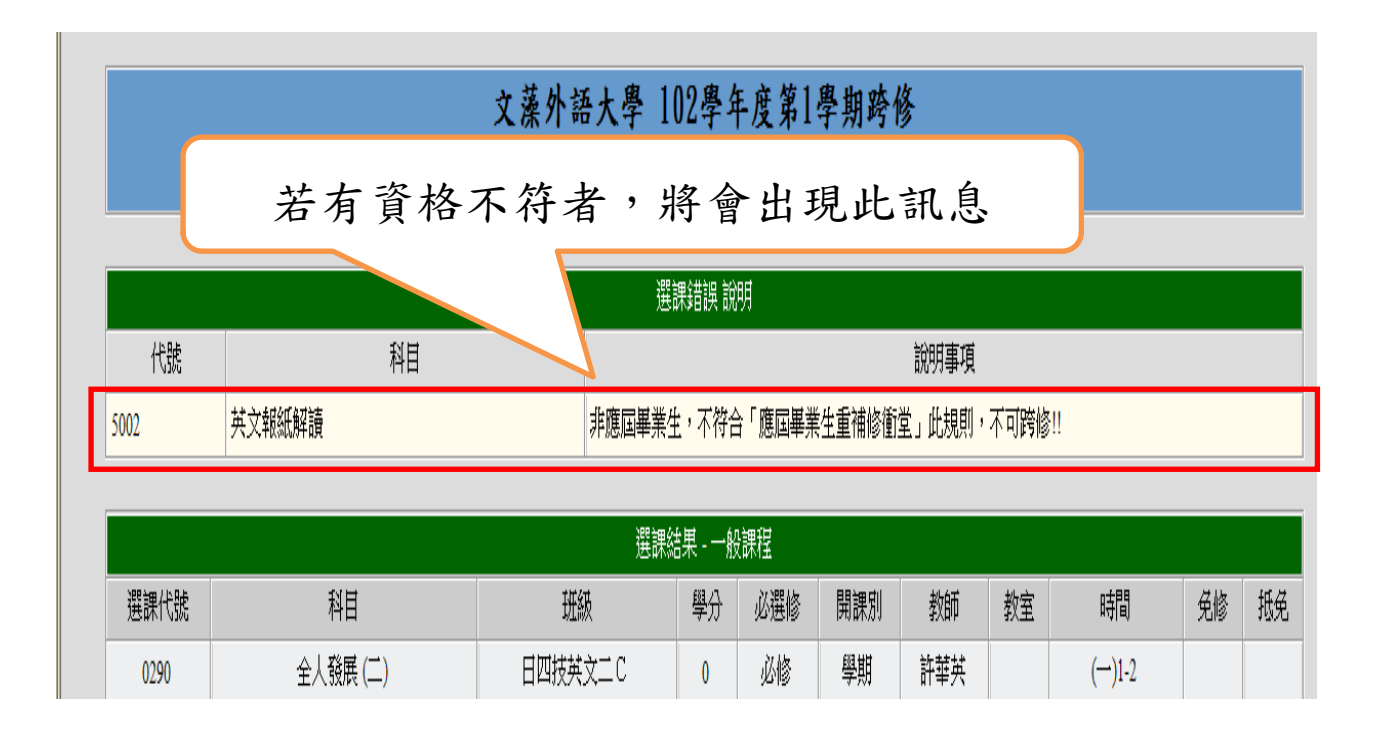